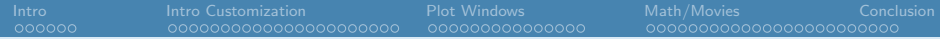

Department of Statistics University of California, Los Angeles

#### Advanced Graphics in R

Ryan Rosario

January 27, 2010

<span id="page-0-0"></span>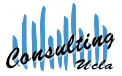

## Outline

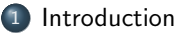

- [Intro to Customizing Graphics](#page-13-0)
- [Overlays and Monitors](#page-37-0)
- [Other Goodies: Math and Movies](#page-53-0)

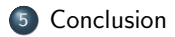

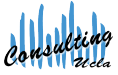

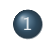

- 1 Int[roduction](#page-3-0) [Early Days of R](#page-10-0)
	- **Graphics Learning Curve**
- <sup>2</sup> [Intro to Customizing Graphics](#page-13-0)
- [Overlays and Monitors](#page-37-0)
- [Other Goodies: Math and Movies](#page-53-0)
- **[Conclusion](#page-78-0)**

<span id="page-2-0"></span>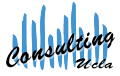

## Code for Graphics

The code to produce the graphics in this presentation is available at the following URL, for you to review at your leisure.

http://www.stat.ucla.edu/∼rosario/scc/10w agr code.R

A copy of these slides (big) for following along is available at the following URL.

http://www.stat.ucla.edu/∼rosario/scc/10w agr-big.pdf

A copy of these slides (handout) for printing at home is available at the following URL.

<span id="page-3-0"></span>http://www.stat.ucla.edu/∼rosario/scc/10w agr.pdf

## Early Days with R

Using the plot command is so simple, but when first getting started with R, something like the following is discouraging...

```
plot(text$Amazon.Sale.Price,
       text$Borders.Price)
```
plot(text[,4],text[,7])

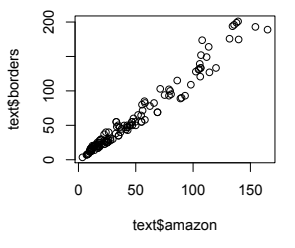

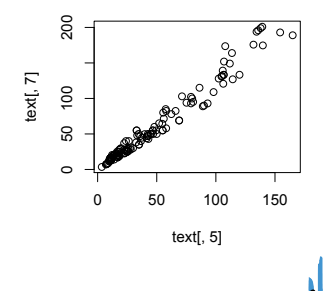

• there is no title to introduce the graphic.

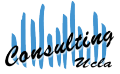

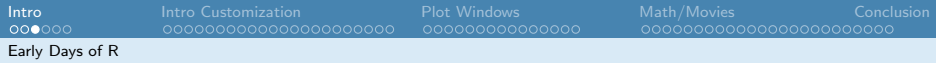

- there is no title to introduce the graphic.
- the axes refer to data frame dimensions, rather than the context of the data.

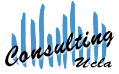

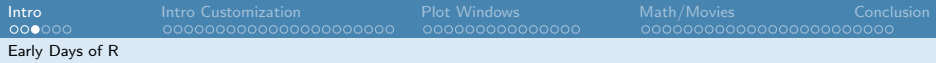

- there is no title to introduce the graphic.
- the axes refer to data frame dimensions, rather than the context of the data.
- data points are too large as displayed.

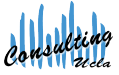

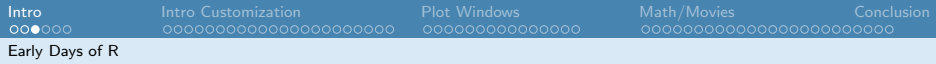

- there is no title to introduce the graphic.
- $\bullet$  the axes refer to data frame dimensions, rather than the context of the data.
- data points are too large as displayed.
- **•** data points are "clumped" which reduces signal to noise ratio in the plot.

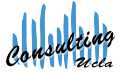

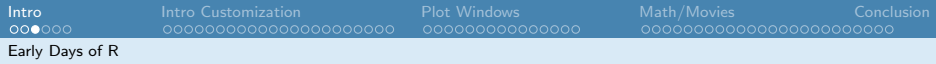

- there is no title to introduce the graphic.
- $\bullet$  the axes refer to data frame dimensions, rather than the context of the data.
- data points are too large as displayed.
- **•** data points are "clumped" which reduces signal to noise ratio in the plot.
- there may be multiple classes of data points.

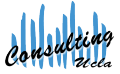

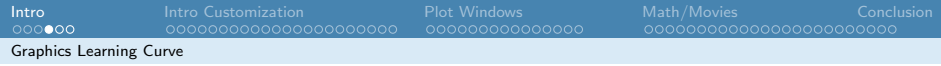

## Now What?

Of course it is possible to make beautiful graphics in R.

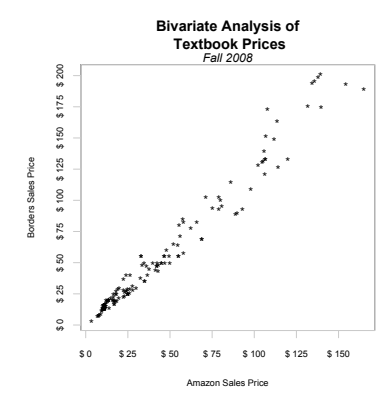

<span id="page-10-0"></span>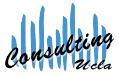

## The Learning Curve

...but at first it requires a lot of work!

<sup>1</sup> plot ( text [ ,5] , text [ ,7] , main =" Bivariate Analysis of 2 \n Textbook Prices", xlab="Amazon Sales Price", ylab= "Borders Sales Price", pch =  $'$ \*', xaxt = "n", yaxt = "n" , cex. lab=0.75,  $\underline{box}$ =FALSE, bg="grey") <sup>3</sup> mtext (" Fall 2008 " ,3 , font =3) <sup>4</sup> axis (1 , at =seq (0 ,200 ,25) ,paste ("\$",seq (0 ,200 ,25) ) ,  $cex. axis = 0.75, col = "grey")$ 5  $axis (2, at = seq(0, 200, 25), paste("$", seq(0, 200, 25)),$  $cex. axis = 0.75, col = "grey")$ <sup>6</sup> axis (c (3:4) ,col=" grey ", tick = FALSE , labels = FALSE ) <sup>7</sup> box (" plot ",col=" grey ")

Ouch...

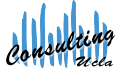

## The Learning Curve

Effort

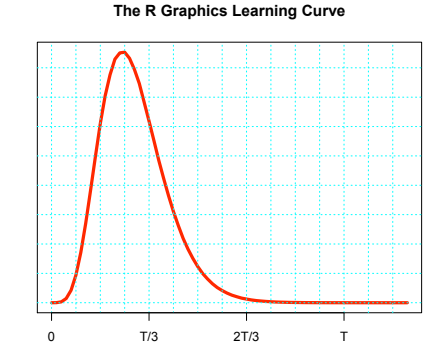

Time

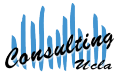

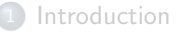

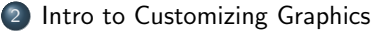

- $o$  [par](#page-21-0)
- [Histograms: Not Just](#page-23-0) a Plot!
- [Manipulating](#page-26-0) Axes
- [Plot Types](#page-28-0)
- **a** [Line W](#page-29-0)idth
- Color
- [Overlays and Monitors](#page-37-0)
- [Other Goodies: Math and Movies](#page-53-0)

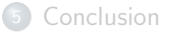

<span id="page-13-0"></span>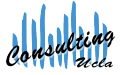

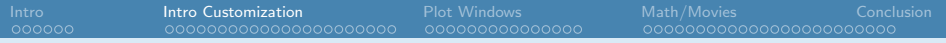

In Intermediate Graphic in R we have already seen some ways to customize graphics:

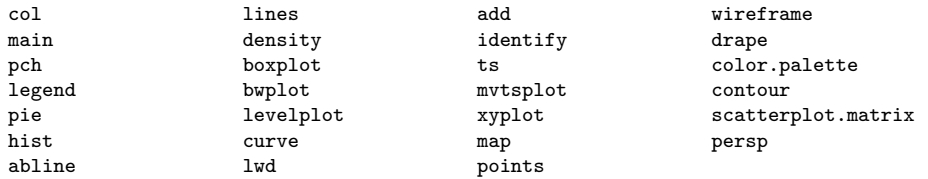

We will skip most of these, and review some of them here.

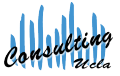

## The par Command

Graphics options can be passed directly to par, or to higher level plotting functions.

```
par(..., no.readonly = FALSE)<highlevel plot> (..., <tag> = <value>)
```
We will stick with the second method for now. We will discuss the first method later

<span id="page-15-0"></span>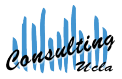

## The par Command

We use a graphics parameter by calling plot, or one of its friends (hist, boxplot etc.) with a comma separated list of named options.

```
1 plot (text [,5], text [,7], main="Bivariate Analysis of
      \n Textbook Prices ", xlab =" Amazon Sales Price ",
      ylab="Borders Sales Price", pch='*', xaxt="n",
      yaxt = "n", cex. lab = 0.75)
```
The above plot command contains the following parameters: xlab, ylab, pch, xaxt, yaxt, cex.lab, box.

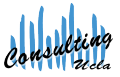

There is a lot of material, so let's start with an example and see where it takes us. Let's look at the Learning Curve graphic.

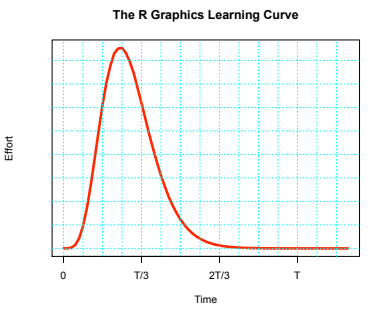

This graphic is an example of how I can express this trend using the graphical parameters in R.

<span id="page-17-0"></span>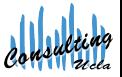

First, I generated 100,000 random numbers from a gamma distribution with  $k = 7$  and  $\theta = 2$  to construct this "trend." The histogram below displays the gamma distribution.

my.gamma <- rgamma(100000,7,2)

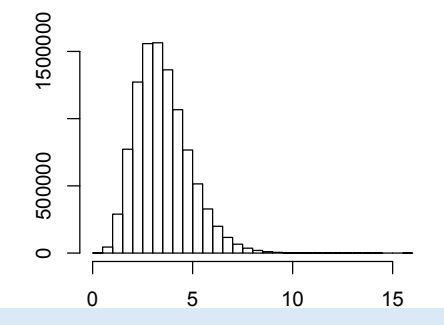

<span id="page-18-0"></span>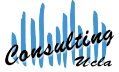

I suppress the default axis labels and default plot title by passing an empty string "" to some graphical parameters.

1 hist (my .gamma, xlab = "", ylab = "", main = "")

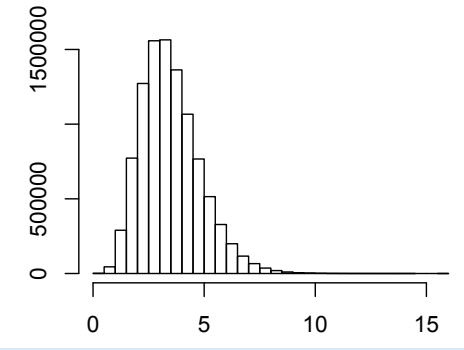

<span id="page-19-0"></span>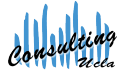

But this is not the type of graphic I want. Instead, I want to plot the density using a curve. We could use density or dgamma, but let's work with the histogram. A histogram is an *object* of type hist. We can see what goodies this object contains using the attributes function.

```
1 attributes (hist (my . gamma))
```

```
$names
[1] "breaks" "counts" "intensities"
   "density" "mids" "xname" "equidist"
$class
```
<span id="page-20-0"></span>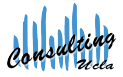

Ryan Rosario

[1] "histogram"

### Extracting Information from hist

hist(my.gamma,plot=FALSE)\$counts returns a vector of counts for each bin in the histogram, and I use this as the  $y$  axis. The number of bins in the histogram can be modified by adding the parameter br to the hist call.

```
1 \, y \leq -\text{hist}(\text{my} \cdot \text{gamma}, \text{plot} = \text{FALSE}) $counts
2 #plot=FALSE suppresses plot, constructs object
3 \times \leftarrow \text{seq}(0, \text{length}(y) - 1)4 #I used seq to create a dummy axis .
5 \quad plot(x, y, xlab = "", ylab = "", main = "")
```
The number of bins (or *breaks*) can be controlled using the br parameter in the hist call.

<span id="page-21-0"></span>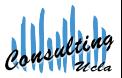

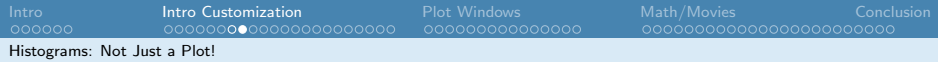

#### An Aside: Extracting Information from hist

Let's check our progress...

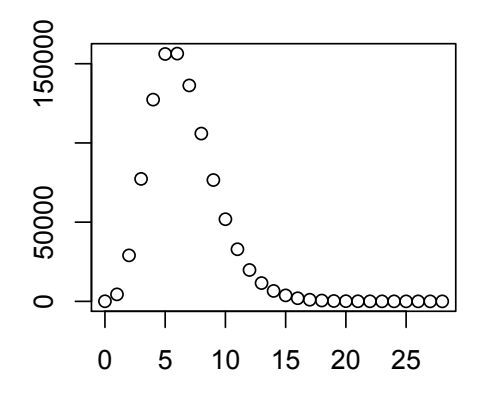

<span id="page-22-0"></span>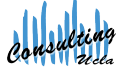

## Manipulating Axis

Recall that my  $x$  axis has no units and currently does not make sense, so let's replace it with something more appropriate. First we must remove it. Also, my y axis really has no practical meaning, so let's just remove it altogether.

$$
\underbrace{\texttt{plot}}(x,y,x\texttt{lab=""},y\texttt{lab=""},\texttt{main=""},\texttt{xaxt=""},yaxt="")
$$

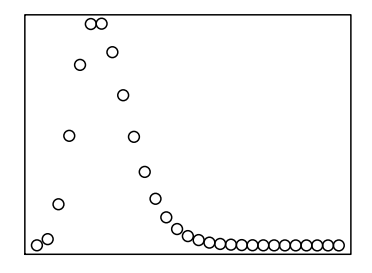

<span id="page-23-0"></span>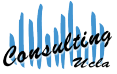

## Manipulating Axis

We can then add back new axes that look how we want using axis.

- $\bullet$  can put labels at specific places on the x axis using the at parameter can
- <sup>2</sup> can give these tick marks labels given in parameter labels.
- **3** the first parameter in axis indicates where to put the axis.

#### The side Argument (first argument of axis)

 $1 =$  bottom  $(x)$ ,  $2 =$  left  $(y)$ ,  $3 =$  above,  $4 =$  right works for other functions such as mtext.

<span id="page-24-0"></span>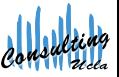

### Manipulating Axis

- 1 # Learning Curve graphic
- 2 y  $\leq$  hist (my . gamma, br=100, plot=FALSE) \$counts
- $x \leq \text{seq}(0, \text{max}(my \cdot \text{gamma}), \text{length} = \text{length}(y))$
- <sup>4</sup> plot ( y~x , xlab =" Time ", ylab =" Effort ", xaxt ="n", yaxt ="n", main ="The R Graphics Learning  $Curve''$ )
- 5  $axis(1, at = seq(0, max(x), length = 4), label s = c(0, "$ T/3","2T/3","T") )
- <sup>6</sup> # Cyan grid .
- 7 abline (  $v =$  seq (0, max (x), length =15), lty =3, col = " cyan ")
- 8 abline (h=seq (0, max (y), length=15), lty=3, col=" cyan ")

<span id="page-25-0"></span>

## Some More Tinkering: Plot Types

We can create a continuous curve by simply changing the plot type to type="l".

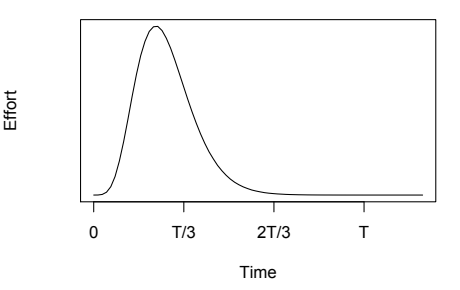

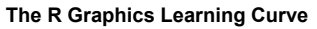

<span id="page-26-0"></span>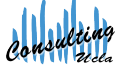

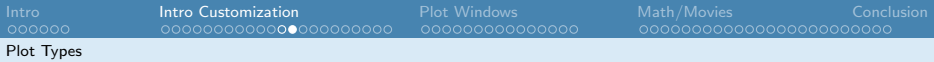

## Some More Tinkering: Plot Types

Note: plot types are part of the plot function, not par.

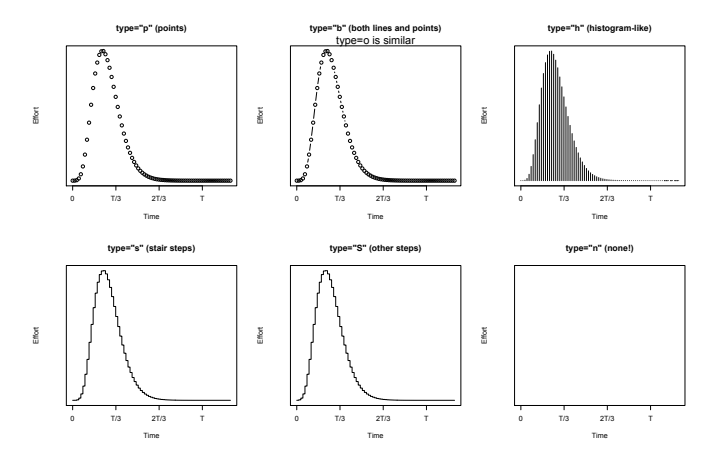

<span id="page-27-0"></span>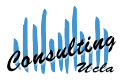

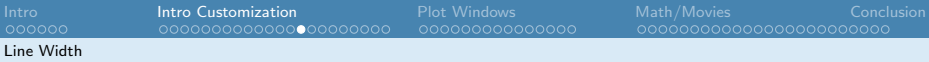

### Some More Tinkering: Line Width and Color

We can change the line width using the lwd parameter. lwd defaults to 1, and larger integer values provide thicker lines. I use lwd=4.

We can also change the color of the line using the col parameter. I use col="red", a named color.

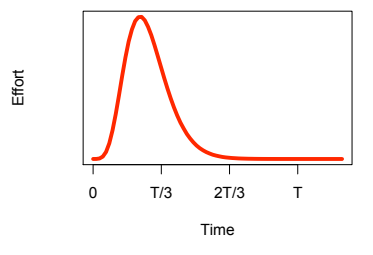

#### **The R Graphics Learning Curve**

<span id="page-28-0"></span>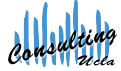

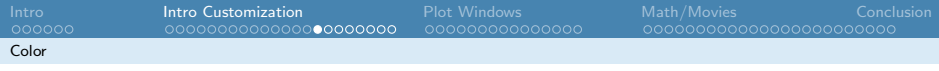

### Color

Colors can be specified by name (i.e. "red"), by palette code (i.e. 10), or by RGB content #10AF09.

A full list of color names is available using the colors() command. We can also convert a color name into its corresponding RGB value using the col2rgb function.

A full index of R colors can be found at http://research.stowers-institute.org/efg/R/Color/Chart/. You can create your own index by using the following command:

<sup>1</sup> source (" http :// research . stowers - institute .org / efg /R/ Color / Chart / ColorChart .R")

<span id="page-29-0"></span>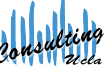

# Color - Palette Codes

**R colors !! Sorted by Hue, Saturation, Value**

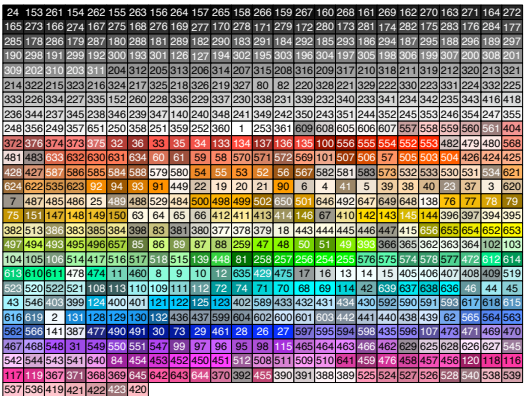

<span id="page-30-0"></span>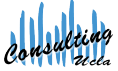

#### $Color - Sample Index<sup>1</sup>$ nde:

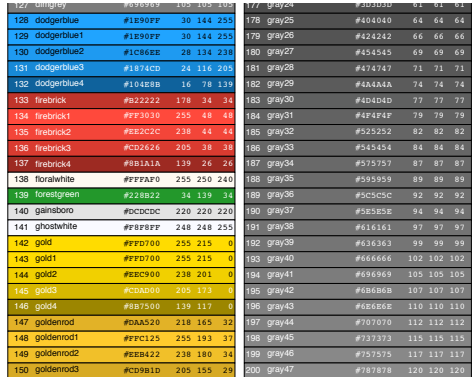

<span id="page-31-0"></span>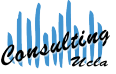

 $^1$ Image from Earl F. Glynn, Stowers Institute for Medical Research <http://research.stowers-institute.org/efg/R/Color/Chart/ColorChart.pdf>

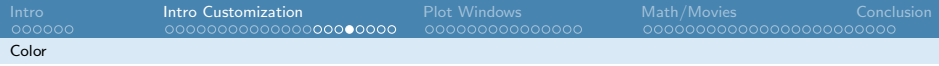

## Final Result

After some last few touches using abline covered in the previous minicourse, we get the following code:

```
1 # Learning Curve graphic
2 y \leftarrow hist (my. gamma, br=100, plot=FALSE) $ counts
3 \times \leftarrow \text{seq}(0, \text{max}(m_y, \text{gamma}), \text{length} = \text{length}(y))4 plot (y^{\sim}x, type = "l", lwd = 4, col = "red", xlab = "Time", ylab = "Effort ", xaxt ="n", yaxt ="n", main =" The R Graphics
        Learning Curve ")
5 axis(1, at = seq(0, max(x), length = 4), label s = c(0, "T/3", "2T/3","T"))
6 # Cyan grid .
7 abline (v=seq (0, max (x), length=15), lty=3, col="cyan")
```
- 
- 8  $abline (h = seq(0, max(y), length = 15), lty = 3, col = "cyan")$

<span id="page-32-0"></span>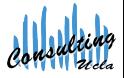

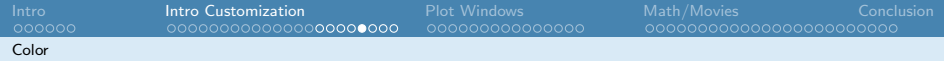

### Final Result

Effort

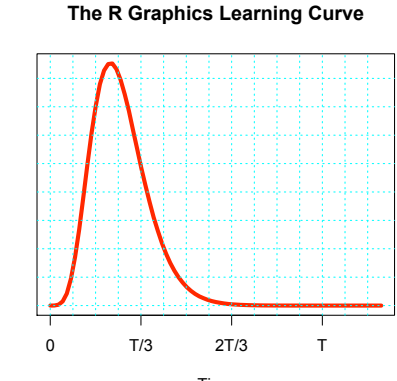

Time

<span id="page-33-0"></span>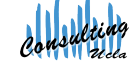

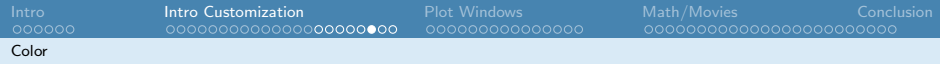

#### Exercise 1

Create a plot of the normal distribution. The curve should be thicker than the default, should be colored Forest Green (Hint: go 3 slides back). The  $x$  axis should represent  $z$  scores, and the  $y$  axis should be blank. Add the title "My Normal Distribution", add a label to the  $x$  axis "z" and leave the  $y$  axis blank.

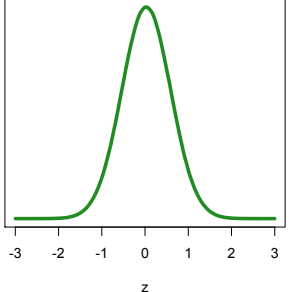

#### <span id="page-34-0"></span>**My Normal Distribution**

### Exercise 1 Solution

```
1 my . norm <- rnorm (10000000 ,0 ,1)
2 # easiest to use standard normal!
3 # large number makes the curve smooth.
4 y \leftarrow hist (my.norm, br=100, plot=FALSE) $counts
5 # dummy x axis.
6 \times \leftarrow \text{seq}(-3,3, \text{length}=\text{length}(y))7 x. ticks \leq - seq (-3, 3, 1)8 # Can specify the color in many different ways:
9 #With color name string
10 plot (y''x, type="1", lwd=4, col="forestgreen", yext="n" , xext="n"n", xlab="z", ylab="", main="My Normal Distribution")
11 # With palette code
12 plot (y^{\prime\prime}x, y^{\prime}y^{\prime}e = "1", 1wd = 4, col = 139, yax^{\prime}t = "n", xax^{\prime}t = "n", xlab = "z", ylab="", main="My Normal Distribution")
13 #Or with RGB color content
14 plot (y^{\prime\prime}x, y^{\prime}y^{\prime}e^{m}1^{m}, 1wd=4, col = m+228 B22^{m}, yaxt = m^{m}, xaxt = m^{m}xlab ="z", ylab ="", main ="My Normal Distribution ")
15 axis (1, at=x. ticks, labels=x. ticks)
```
[Intro](#page-2-0) [Intro Customization](#page-13-0) [Plot Windows](#page-37-0) [Math/Movies](#page-53-0) [Conclusion](#page-78-0) Color

### Exercise 1 Solution: Is there a Better Way?

Yes! Instead of using the features of the hist object, we can construct the normal distribution directly using the dnorm function

- $_1$  x  $\leq$  seq  $(-3, 3, by=0.01)$
- $p_{\text{lot}}(\text{dnorm}(x) \text{K}, \text{type} = "l", \ldots)$

and then we do not need to fudge the  $x$  axis. Or even better,

 $1$  curve  $(dnorm(x), \ldots)$ 

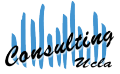

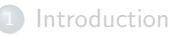

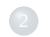

#### <sup>2</sup> Intro to Customizing Graphics

#### <sup>3</sup> O[verlays and Monitors](#page-38-0)

- [Example Dataset](#page-39-0)
- [Using Multiple Plotting Windows](#page-41-0)
- [Multiple Plots in One Plotting Window](#page-44-0)
- Multiple Plots in One Plot Frame

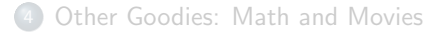

#### **[Conclusion](#page-78-0)**

<span id="page-37-0"></span>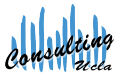

# Data for this Example

These two datasets come from Facebook. Each dataset contains information about users during two time periods: 2007 and 2009.

- <sup>1</sup> group .1 <- read .csv(" http :// www. stat . ucla .edu  $\frac{\gamma^*}{\gamma}$ rosario $\frac{\gamma}{\gamma}$ scc/facebook-2007.csv".  $header = TRUE$ )
- <sup>2</sup> group .2 <- read .csv(" http :// www. stat . ucla .edu /~ rosario /scc / facebook -2009. csv ", header = TRUE )

<span id="page-38-0"></span>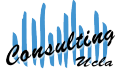

### Monitors/Plotting Windows

When we execute plot (or similar), a new graphics window pops up. If we execute plot again, the current graphic is replaced with a new graphic. We can also open a new window for the new plot instead, using dev.new

We can can specify the height and width in inches of the new plotting window. This is good when we want to produce several graphics with identical dimensions.

<span id="page-39-0"></span>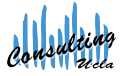

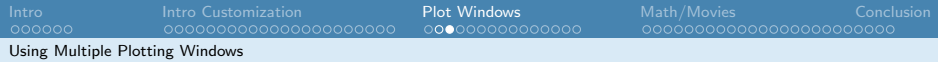

#### Using Multiple Plotting Windows

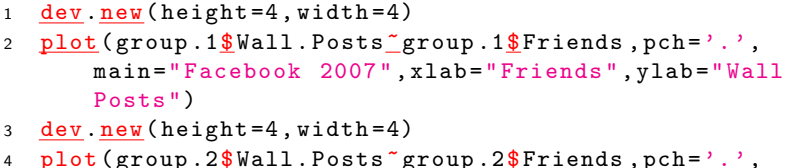

main =" Facebook 2009 ", xlab =" Friends ", ylab =" Wall Posts ")

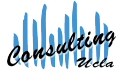

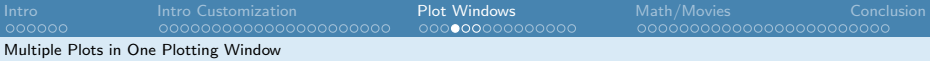

#### Multiple Plots in one Plotting Window

Calling  $par(mfrow(c(m,n))$  will produce a display containing m rows and n columns, and plots will appear row-wise, from left to right. (mfcol is similar except plots appear column-wise, from top to bottom, and then right.)

- $1$  par (mfrow=c(1,2))
- 2 plot (group.1\$ Wall. Posts ~ group.1\$ Friends, pch = '.', main =" Facebook 2007 ", xlab =" Friends ", ylab =" Wall Posts ")
- 3 plot (group. 2\$Wall. Posts<sup>o</sup>group. 2\$Friends, pch ='.', main="Facebook 2009", xlab="Friends", ylab="Wall Posts ")

<span id="page-41-0"></span>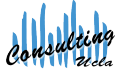

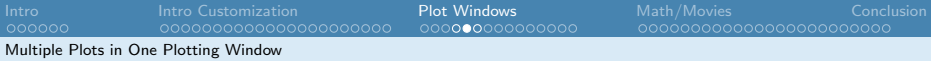

#### Multiple Plots in one Plotting Window

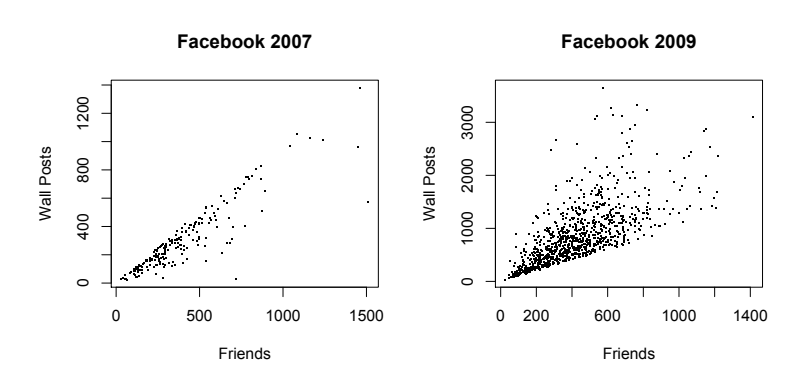

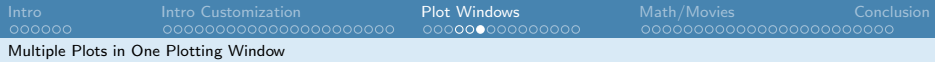

We can also plot both datasets on the same plot. First, construct a plot for the first graphic.

```
1 plot (group. 1$Wall. Posts<sup>-</sup>group. 1$ Friends, pch = '.',
       main="Facebook 2007 vs. 2009", xlab="Friends",
       ylab =" Wall Posts ")
```
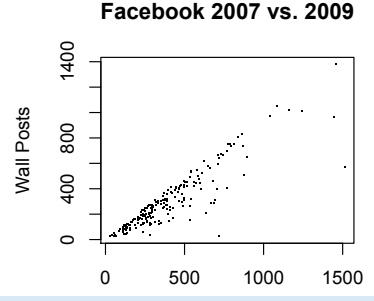

Friends

Recall that once a plot is constructed, the plot will be replaced if we construct another one. Instead, we need to overlay another plot on top of this one. To add more data onto this plot, use the points function.

points(x,  $y = NULL$ , type = "p", ...)

x and y are vectors containing the x and y coordinates of the values to overlay.

<span id="page-44-0"></span>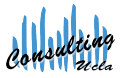

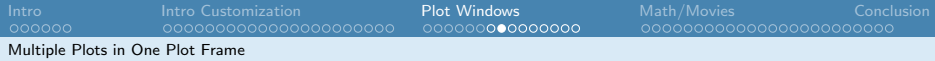

- 1 plot (group.1\$ Wall. Posts ~ group.1\$ Friends, pch = '.', main = " Facebook 2007 vs. 2009", xlab="Friends", ylab="Wall Posts ")
- 2 points (group.2\$Wall.Posts ~ group.2\$Friends, pch='.', col=" red ")

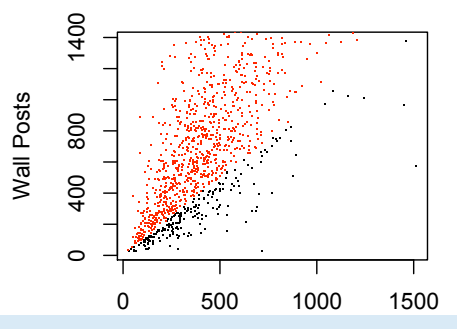

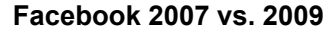

But, there's a problem...

Data points are truncated on the plot, because the new points were laid on top of the existing coordinate system...

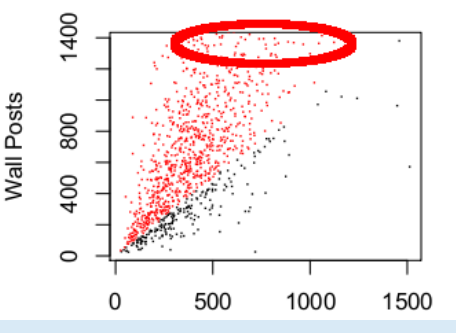

#### Facebook 2007 vs. 2009

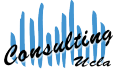

We can fix this problem by expanding the axes using xlim and/or ylim, using something like the following:

- 1 plot (group.1\$ Wall. Posts ~ group.1\$ Friends, pch = '.', main="Facebook 2007 vs. 2009", xlab="Friends",  $ylab = "Wall Posts", xlim = c(0, max(group.2$Friends))$  $+400)$ ,  $y$ lim =  $c(0, \frac{max}{x}$  (group.  $2\frac{s}{x}$ Wall. Posts) +500))
- 2 #Set the coordinate system  $w/r/t$  the dataset that exceeds the bound .
- 3 points (group. 2\$ Wall. Posts "group. 2\$ Friends, pch = '.',  $col="red")$

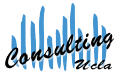

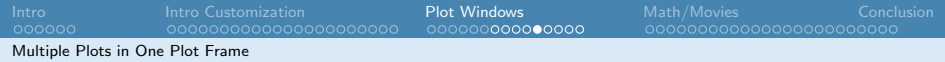

#### **Facebook 2007 vs. 2009**

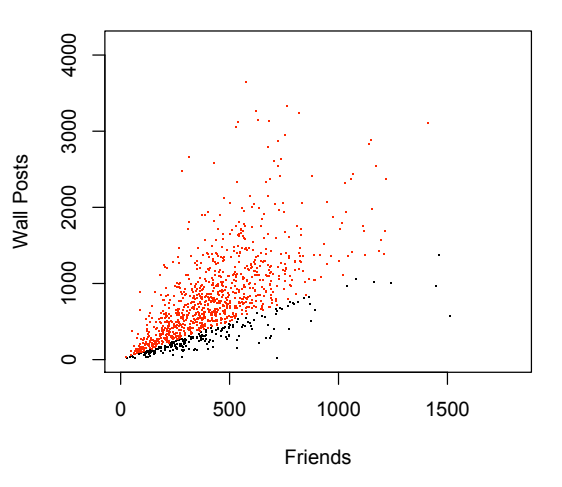

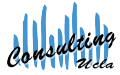

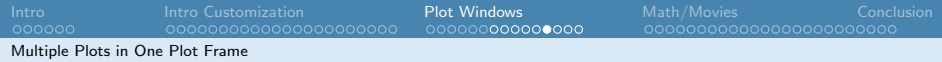

We can also add a legend to the plot. The first two parameters are the  $x$  and  $y$ locations of the legend with respect to the data. The third parameter is a vector containing the text labels in the legend. col indicates the colors of the items in the key, pch indicates the character to use for the key and pt.cex blows up the points by a factor of 5, so they are visible. inset pushes the legend box a bit further into the plot.

**Facebook 2007 vs. 2009**

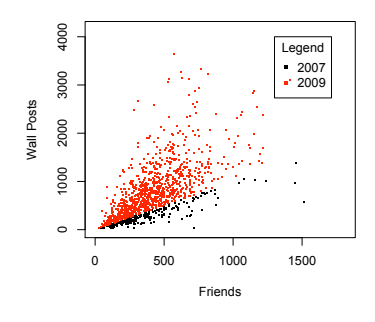

```
1 legend (1300, 4000, c (2007, 2009),
       col=c("black","red"),
       pch = c('.','.'), inset=1,
       title =" Legend ", pt. cex =5)
```
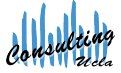

#### Exercise 2

Load in the UCLA textbook price comparison data from http://www.stat.ucla.edu/∼rosario/scc/textbooks.csv It is a CSV file with a header. Plot the Amazon list price vs. the Amazon sales price and Amazon list price vs. Barnes & Noble price on the same plot. Use different plotting symbols for Amazon and Barnes and Noble. Add a grey dashed line (Hint: ?abline) representing the location on the plot where the sales price of a book is equal to the list price. Highlight in red those Amazon books that differ from the Amazon list price by more than 25%. Label the plot and the axes.

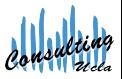

#### Solution Exercise 2

- 1 plot (Amazon. Sale. Price ~ Amazon. List. Price, pch = '\*', main =" Comparison of UCLA Textbook Prices : Amazon vs. BN", xlab="List Price", ylab="Sales Price ")
- 2 points (Barnes. Noble. Price *Amazon. List. Price*, pch='o' )
- $3$  abline  $(a=0, b=1, 1ty=2, col="grey")$
- <sup>4</sup> good . deals <- which (abs (( Amazon . List . Price Amazon . Sale. Price)/ $Amazon$ . List. Price) >= 0.25)
- <sup>5</sup> points ( Amazon . Sale . Price [ good . deals ]~ Amazon . List . Price [good.deals], pch='o', col="green")

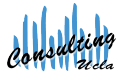

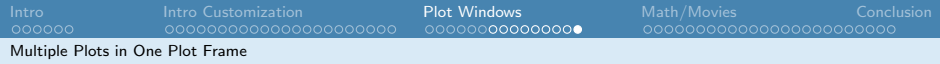

#### Solution Exercise 2

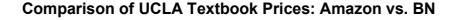

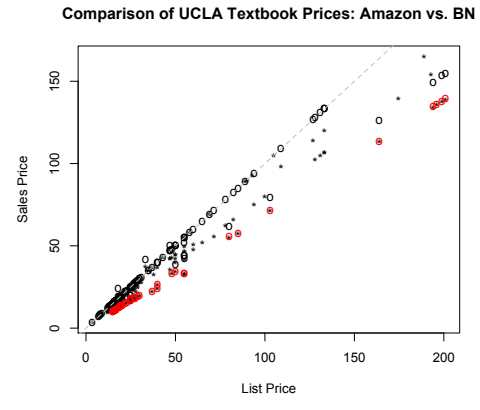

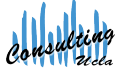

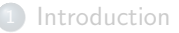

- 2 Intro to Customizing Graphics
	- [Overlays and Monitors](#page-37-0)
- <sup>4</sup> [Other Goodies: Math and Movies](#page-53-0) • [Math Typesetting in Graphics](#page-54-0)
	-
	- [Writing Plots to Disk](#page-74-0)
	- **•** [Movies](#page-75-0)

#### **[Conclusion](#page-78-0)**

<span id="page-53-0"></span>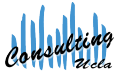

## Integrals

In this section we will take a look at using math typesetting in graphics as well as constructing a movie displaying changes over time graphically.

Task: Consider the Riemann integral, or definite integral, of the function  $f(\theta)=\cos^3\theta d\theta$  can be defined as

<span id="page-54-0"></span>
$$
\int_{-\frac{\pi}{2}}^{\frac{\pi}{2}} \cos^3 \theta d\theta
$$

That is, we can fill attempt to fill the area under the curve with a bunch of rectangles of some width. As the width of these little rectangles goes to zero, we have can fill the area under the curve up to the curve.

### The curve Function

First, we need to plot the curve cos<sup>3</sup>  $\theta d\theta$ . To do this, we use the curve function. Let's exclude all plotting options for now.

- 1 f  $\leftarrow$  function  $(x)$  { return  $(\cos(x)^3)$  }
- <sup>2</sup> curve (f , from = pi , to = pi , n =10000 , lwd =4 , col=" green ",  $xaxt = "n"$ ,  $yaxt = "n"$ ,  $main = " "$ ,  $xlab = " "$ ,  $ylab = " " )$

#### curve and plot

curve acts like plot. It generates a new plotting window. To overlay a curve on an existing plot, we need to add the parameter add=TRUE to the call to curve.

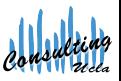

#### The curve Function

curve has a few different options than plot.

```
curve(exp, from = NULL, to = NULL, n = 101, add = FALSE,type = "l", ylab = NULL, log = NULL, xlim = NULL, ...)
```
 $\bullet$  expr is an expression in terms of x, OR, a function f

- $\bullet$  from is a the minimum value of x to be plotted.
- $\bullet$  to is the maximum value of x to be plotted.
- n is the number of data points to plot, defaults to 101.
- the other options have been covered.

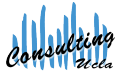

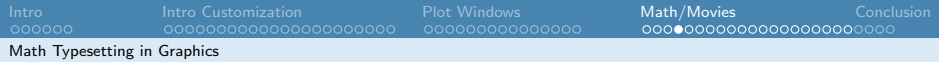

#### What we Need to Do...

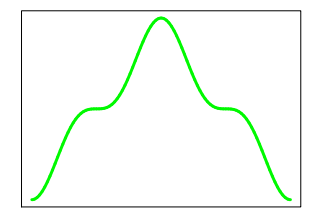

- **1** add a title
- 2 add axes
- **3** add axis labels
- $\bullet$  overlay bounds for the definite integral,  $-\frac{\pi}{2}$  $\frac{\pi}{2}$  to  $\frac{\pi}{2}$ .

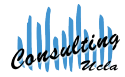

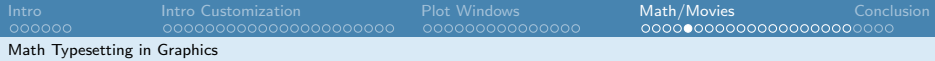

#### Math Typesetting in Graphics: Some Functions

Our title will be:

Computing the Integral 
$$
\int_{-\frac{\pi}{2}}^{\frac{\pi}{2}} \cos^3 \theta d\theta
$$

Enclose anything that may contain math text in the expression function. To concatenate text with a math object, use the paste function.

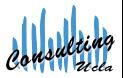

### Math Typesetting in Graphics: Some Functions

The symbol function takes its parameter and prints it as a symbol (i.e. symbol(theta) displays as  $\theta$ ).

The plain function takes its parameter and prints it as standard text.

Some valid expressions are on the next slide, and can be generated using demo(plotmath).

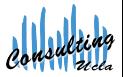

[Intro](#page-2-0) [Intro Customization](#page-13-0) [Plot Windows](#page-37-0) [Math/Movies](#page-53-0) [Conclusion](#page-78-0)

Math Typesetting in Graphics

### Math Typesetting in Graphics: Options

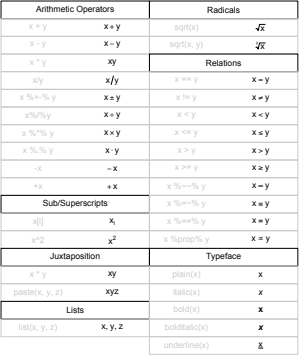

(a)

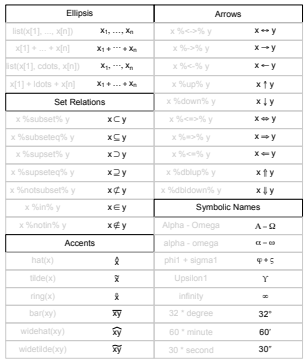

(b)

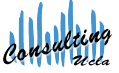

Math Typesetting in Graphics

### Math Typesetting in Graphics: Options

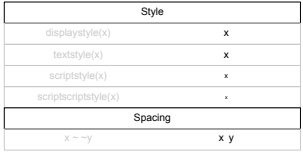

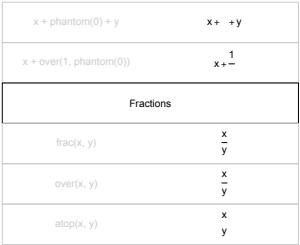

(c)

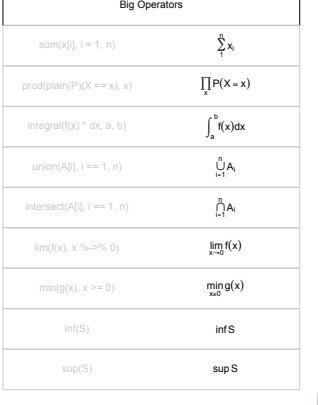

(d)

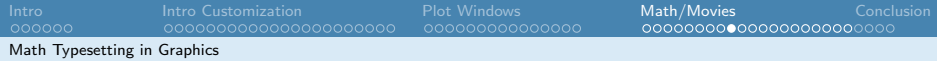

### Math Typesetting in Graphics: Options

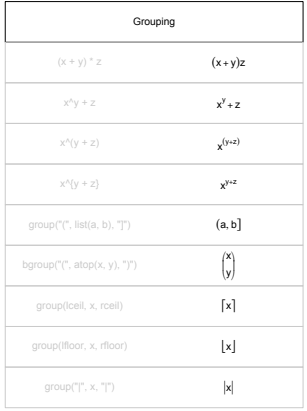

(e)

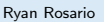

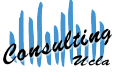

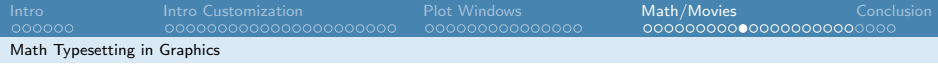

Using the tables from the previous slides, we can produce the plot title, using the main parameter. Here I store the syntax for the title in a variable called my.title.

```
1 my. title \leq expression (paste ("Computing the
      Integral ", integral (plain (cos) ^3* symbol (theta)
      *d*symbol (theta), -symbol (pi)/2, synbol (pi)/2)
      )
```
Producing axis labels is easier. I store axis labels in the variables x.label and y.label.

```
1 x.label \leq expression (symbol (theta))
2 y. label \leq expression (plain (cos) 3*symbol( (theta))
```
Now I can pass the variables my.title, x.label, y.label as the values for the main, xlab and ylab parameters respectively.

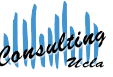

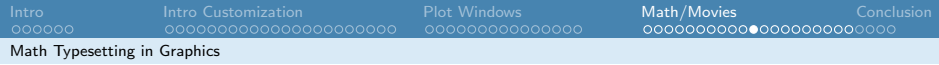

#### Now we have

1 curve (f, from = -pi, to = pi, n = 10000, lwd = 4, col = "green",  $x$ axt = "n", yaxt = "n", main = my. title, xlab = x. label,  $vlab = v$ . label)

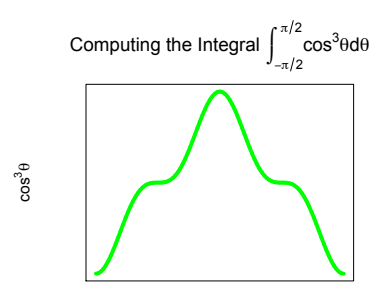

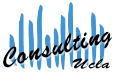

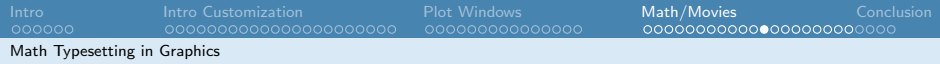

Now, we need to think about adding back the axes, but let's use the common values of  $\theta$  for trigonometric functions. For this function, the y axis does not have any special values (but if you're ambitious, you can add the more complicated values to the  $\gamma$  axis).

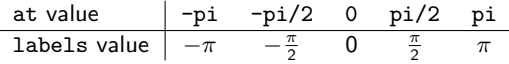

Let's store the ticks we want to use for the  $x$  and  $y$  axes:

<sup>1</sup> x . tick . locations <- seq ( - pi , pi , pi/2) <sup>2</sup> x . tick . labels <- c( expression ( - pi ) ,expression ( - frac ( symbol ( pi ) ,2) ) ,0 , expression ( frac ( symbol ( pi ) ,2) ) ,expression ( symbol ( pi ) ) ) <sup>3</sup> #y axis is even easier . <sup>4</sup> y . tick . locations <- c( -1 ,0 ,1) <sup>5</sup> y . tick . labels <- y . tick . locations

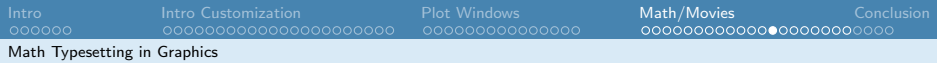

Now, we can add back the axes:

- 1 axis (1, at = x. tick. locations, labels = x. tick. labels,  $cex. axis = 0.5)$
- 2 axis (2, at=y.tick.locations, labels=y.tick. labels,  $cex. axis = 0.5)$

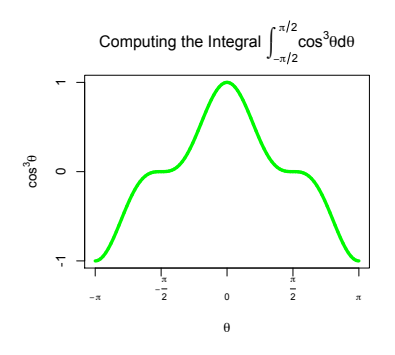

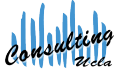

### Using cex and Friends

If the tick labels are too large for your liking, you can shrink them using the cex.axis parameter. The value of this parameter is the percentage of the current object size. To shrink, set cex.axis less than 1, and to enlarge, set greater than 1.

#### Other Variants of cex

cex controls all text and symbols. cex.lab controls axis labels (xlab and ylab), cex.main controls the size of the title of the plot, and cex.sub controls the size of the subtitle of the plot.

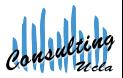

### The segments Function

Using segments, we can draw a line segments from a point  $(x_0, y_0)$  to another point  $(x_1, y_1)$ .

 $segments(x0, y0, x1, y1,...)$ 

I added dashed lines in grey for to denote the limits of integration.

- 1 segments  $(-pi/2, -1, -pi/2, 0, 1ty=2, col="grey")$
- $2$  segments  $\left(\pi/2, -1, \pi/2, 0, 1$ ty=2, col="grey")

lty controls the line type. Note that segments is similar to lines.

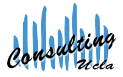

# Line Types: 1ty

The lty parameter is a number or string representing the type of line to draw.

- $\bullet$  0, "blank"
- $\bullet$  1, "solid"
- 2, "dashed"
- 3, "dotted"
- 4, "dotdash"
- 5, "longdash"
- 6, "twodash"

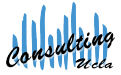

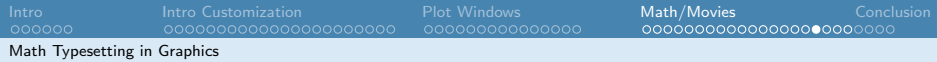

### The Final Integral Graphic

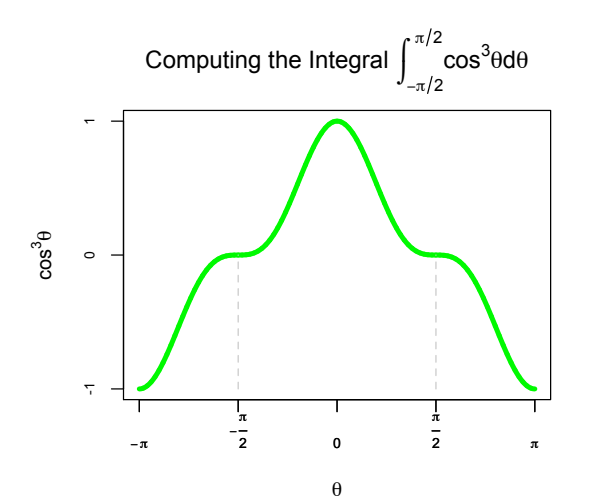

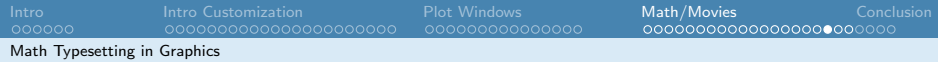

#### The Final Integral Graphic

- <sup>1</sup> curve (f , from = pi , to = pi , n =10000 , lwd =4 , col=" green ",  $x$ axt = "n", yaxt = "n", main = my.title, xlab = x.label,  $y$ lab =  $y$ . label)
- 2 axis(1, at=x.tick.locations, labels=x.tick. labels,  $cex. axis = 0.5)$
- <sup>3</sup> axis (2 , at = y . tick . locations , labels = y . tick .labels ,  $cex. axis = 0.5)$
- 4 segments  $(-pi/2, -1, -pi/2, 0, 1ty=2, col="grey")$
- 5 segments  $(pi/2, -1, pi/2, 0, lty = 2, col = "grey")$

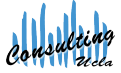
## Integration: The Movie

First, wrap the mega-code for my plot into a function called my.plot. It takes a parameter i representing the current iteration.

```
1 my . plot <- function (i) {
2 curve(f, from = -pi, to =pi, n = 10000, lwd = 4, col = "green", xaxt = "n", yaxt ="n", main = my .title , xlab =x. label , ylab =y. label )
3 axis (1 , at = x. tick . locations , labels =x. tick .labels , cex .
        axis = 0.54 axis (2 , at = y. tick . locations , labels =y. tick .labels , cex .
        axis = 0.5)5 segments (-pi/2, -1, -pi/2, 0, 1ty=2, col="grey")6 segments \left( \pi/2, -1, \pi/2, 0, 1ty=2, col="grey")
7 e \leftarrow (pi/4) *(1/(2**i))8 rect (-pi/2+ e * seq (0, (2 * * (i + 2) ) -1), f (-pi), -pi/2+ e * seq (1, (2
        **(i+2)), f(-pi/2+e*seq(1,(2**(i+2)))), col="black")\alpha
```
## Integration: The Movie

Next, I will call this function in a loop...

```
1 setwd (tempdir ()) #set working dir to a temp
      directory.
2 for (i in 1:5) {
3 filename <- paste ("plot", i, ".jpg", sep="")
4 # Create a JPEG with name " filename "
5 jpeg (file=filename)
6 #make a "frame" (one plot)
7 \qquad \text{my.plot(i)}8 #turn the device off
9 dev.off ()
10 }
```
Instead of jpeg, you can also use png, tiff, gif etc. They all have similar options. pdf is a bit different...

## Producing Graphics on Disk rather than Screen

In the previous slide we construct JPEGs for each frame in the movie using the jpeg function. We can also print a graphic to disk rather than to the screen. This is commonly done to create PDFs.

```
1 pdf ( file =" mypdf .pdf", height =7 , width =7 , onefile = TRUE )
2 # height and width specify size of graphic , in
      inches .
3 # onefile = TRUE - all plots will be in same file
      instead of multiple files .
4 # execute your plotting commands here...
5 plot (1:10 ,1:10)
6 #turn the plotting "device" off.
7 dev .off ()
8 # like closing a file in a programming language.
```
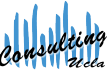

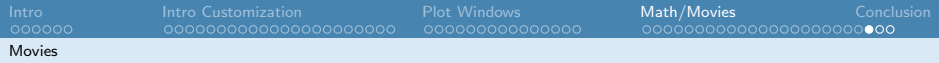

Then, to stitch together the plot frames into a movie, I use the following code from the rg1 library help.

```
1 make . mov <- function () {
2 unlink (" plot .mpg")
3 system ("convert -delay 0.25 plot*.jpg
          plot . mpg")
4 }
```
This function deletes (unlink) file plot.mpg if it exists. Then system executes the string passed to it, as if it were typed at the command line.

### Caveat

This is only known to work on Unix, Linux and MacOS X systems containing the ImageMagick package as well as the ffmpeg package.

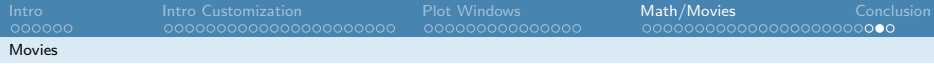

## It's Show Time!

We can call make.mov to create the movie on disk. Then, open it using the OS.

make.mov()

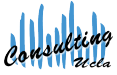

## Alternatives for Movies

My solution is rather primitive. There are packages that can produce animations or movies in R, that may be cross-platform.

- **1** write.gif in package caTools
- <sup>2</sup> animation package on CRAN.
- <sup>3</sup> EBImage pacakge in BioConductor

For more information, check out a related question on StackOverflow.com:

```
http://stackoverflow.com/questions/
     1298100/creating-a-movie-from-a-series-of-plots-in-r
```
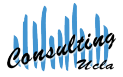

## **Introduction**

- 2 [Intro to Customizing Graphics](#page-13-0)
- [Overlays and Monitors](#page-37-0)
- [Other Goodies: Math and Movies](#page-53-0)

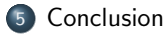

<span id="page-78-0"></span>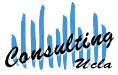

## R Graph Gallery http://addictedtor.free.fr/graphiques/

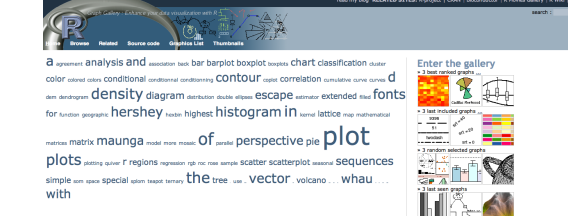

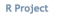

Ris a system for statistical connectation and examine It consists of a language plus a run time environment with graphics, a debugger, access to certain system

#### **R** Graphic Engine

One of R's strengths is the ease with which welldesigned autobration-quality circle can be produced, including mathematical symbols and formulae where needed. Great care has been taken over the defaults for the minor design

**Thanks** wide made on our found in trust **Technology** 

Thanks to the R Core Team for the wonderful

**Related Websites Remoted** 

· Bioconductor

> Espatial<br>> Espatial<br>> R.Technotes and Graphics Gallery

\* Rout Marret's book<br>\* Rout Marret's book<br>\* Michael Friendy's Gallery of Cuita Visualization<br>: The Beat and Worst of Statistical Graphics.

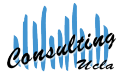

## R Graphics Gallery http://research.stowers-institute.org/efg/R/

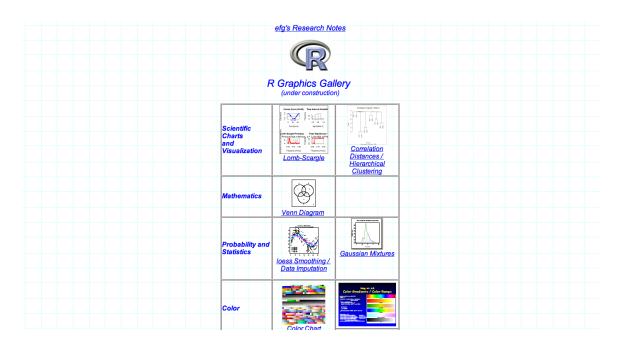

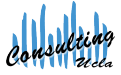

## Statistics with R http://zoonek2.free.fr/UNIX/48 R/all.html

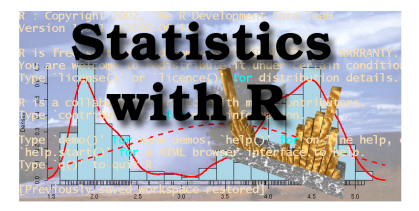

#### **Warning**

Here are the notes I took while discovering and using the statistical environment R. However, I do not claim any competence in the domains I tackle: I hope you will find those notes useful, but keep you eyes open - errors and bad advice are still lurking in those pages..

Should you want it, I have prepared a quick-and-dirty PDF version of this document

The old, French version is still available, in HTML or as a single file

You may also want all the code in this document

- 
- 
- m Data to Graphics
- 
- al methods: Around Principal Component Analysis (PCA)
- 
- ors and Statistical Tests
- 

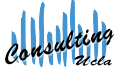

## StackOverflow

## http://www.stackoverflow.com

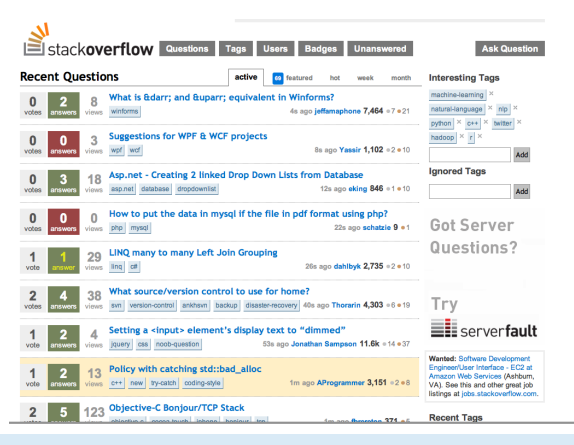

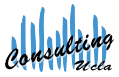

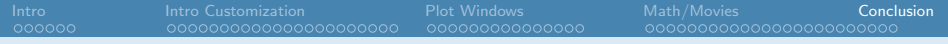

Thank you for your attention!

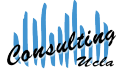